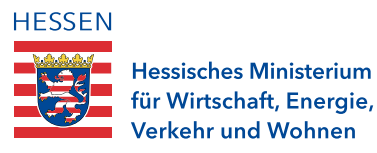

# Soforthilfe beantragen – so geht's:

Stand: 03.04.2020

Damit Sie möglichst schnell an Ihr Geld kommen, haben wir uns für ein Online-Antragsverfahren entschieden. Das funktioniert am besten, wenn Sie alle erforderlichen Informationen schon zur Hand haben, wenn Sie die Seite aufrufen. So vermeiden Sie es, dass die Verbindung abreißt, während Sie im Regal nach Ihrer Steuernummer suchen. Wir erwarten in den ersten Tagen eine Vielzahl von Anfragen auf der Seite.

## Bitte halten Sie deshalb bereit:

 $\Box$  Ihren Personalausweis oder Reisepass. Wenn Sie nicht deutscher Staatsbürger oder –bürgerin sind, nehmen Sie bitte den Ausweis, den sie stattdessen benutzen

#### Steuerunterlagen

- als Einzelunternehmer bzw. -unternehmerin: Ihren letzten Einkommensteuerbescheid
- bei mehreren Unternehmen: Ihren letzten Feststellungsbescheid
- bei Personengesellschaften: Ihren letzten Feststellungsbescheid
- $\Box$  bei Kapitalgesellschaften: Ihren letzten Umsatzsteuerbescheid (wenn nicht vorhanden: letzte Umsatzsteuervoranmeldung bzw. Transferticket zur Umsatzsteuer aus ELSTER)
- $\Box$  bei allen Unternehmen mit mehr als 5 Beschäftigten: Ihre letzte Lohnsteueranmeldung

**Bitte beachten Sie:** Diese Unterlagen sind nicht unbedingt erforderlich. Sie ersparen sich damit aber Rückfragen und beschleunigen die Bearbeitung. Deshalb empfehlen wir, sie vorzulegen. Bei den Steuerunterlagen genügen die ersten beiden Seiten (beim Feststellungsbescheid sogar nur die erste Seite), beim Ausweis die Vorderseite.

Am besten haben Sie diese Unterlagen schon eingescannt und als **PDF** auf Ihrem PC gespeichert. Bitte achten Sie auf die Größe der Datei – Antrag und Unterlagen dürfen **je Dokument** nicht mehr als **3 MB** haben. **Am besten scannen Sie die Dokumente in einer niedrigen Auflösung.**

Wenn Sie keinen Scanner haben, können Sie die Dokumente auch mit Ihrem Smartphone erfassen. Installieren Sie dazu die kostenlose App "Office Lens" von der Microsoft-Website, aus dem App-Store von Apple (iOS) oder dem Google Play Store (Android). Die Handhabung beschreiben wir [hier.](https://wirtschaft.hessen.de/sites/default/files/media/hmwvl/anleitung_dokumente-scanner_als_app_-_fuer_corona-soforthilfe-antrag.pdf)

**Achtung:** Diese App oder einen Scanner brauchen Sie auf **jeden Fall.** Denn Ihren Antrag müssen Sie unterschreiben. Dafür müssen Sie ihn nach dem Ausfüllen ausdrucken, unterschreiben und anschließend **wieder hochladen.** 

#### Aber zunächst zum **Ausfüllen.** Dafür brauchen Sie:

 $\Box$  Ihren Umsatz des vergangenen Jahres. Denn zu Beginn des Dialogs werden Sie gefragt, ob Sie Kleinunternehmer im Sinne des Umsatzsteuergesetzes sind. Das sind Sie, wenn Sie im Jahr 2019 weniger als 22.000 Euro Umsatz (brutto) erzielt haben und in diesem Jahr nicht mehr als 50.000 Euro erwarten.

#### **Bitte beachten Sie:**

Soforthilfe können Sie auch erhalten, wenn Sie hier "Nein" ankreuzen. Das Umsatzsteuergesetz ist nicht maßgeblich für die Berechtigung.

#### Im nächsten Schritt brauchen Sie

- $\Box$  Ihre Steuernummer bzw. die Ihres Unternehmens
- Anschrift, Telefonnummer und E-Mail-Adresse
- $\Box$  IBAN, Institut Ihres Firmenkontos
- Die Rechtsform Ihres Unternehmens (Freiberufler, GmbH, oHG usw)
- $\Box$  Ihre Branche (Bau, Gastronomie, Dienstleistungen usw.)

#### **Soweit, so einfach.**

Jetzt kommen wir zum eigentlichen Kern, nämlich Ihrer Situation, wegen der Sie Soforthilfe benötigen. Um Ihre maximale Unterstützung ermitteln zu können, brauchen wir

- Eine kurze Beschreibung, wie Ihre Schwierigkeiten entstanden sind. **Bitte beachten Sie:** Die Soforthilfe ist ausschließlich für Unternehmen gedacht, die aufgrund der Corona-Pandemie unverschuldet in eine existenzbedrohende Lage oder in massive Zahlungsschwierigkeiten geraten sind. Stellen Sie dar, wie Corona Sie in Ihre Situation gebracht hat, beispielsweise weil
	- **\_** ein großer Teil der Aufträge, die vor dem 11. März vorlagen, durch die Krise weggefallen sind oder
	- **\_** Ihr Umsatz in diesem März im Vergleich zum Februar oder März 2019 um mindestens die Hälfte eingebrochen ist und/oder
	- **\_** eine behördliche Auflage im Zusammenhang mit der Corona-Pandemie Ihre geschäftliche Tätigkeit massiv eingeschränkt hat oder
	- **\_** Ihre liquiden Mittel nicht ausreichen, um kurzfristige Verbindlichkeiten wie Mieten für Geschäftsräume oder Leasingraten für Ihre Betriebsausstattung zu zahlen.

 **\_ Vergessen Sie nicht:** Die Soforthilfe zielt nur auf laufende Betriebsausgaben. Wenn Sie Hilfe bei Ihren privaten Lebenshaltungskosten benötigen, müssen Sie Grundsicherung beantragen. Näheres dazu finden Sie in den [FAQ.](https://rp-kassel.hessen.de/corona-soforthilfe-faq)

Den Betrag, den Sie benötigen. Bitte beachten Sie: Es geht nicht um Ihren Verdienst- oder Einnahmeausfall, sondern um den **Liquiditätsengpass,** also um laufende Verpflichtungen aus Sach- und Finanzaufwand, die Sie aufgrund der Corona-Pandemie nicht mehr erfüllen können. Dazu gehören z.B. Büromieten und Leasingraten. Nicht zu berücksichtigen ist der Personalaufwand. Tragen Sie ein, wieviel Ihnen fehlt, um Ihren Verbindlichkeiten in den nächsten drei Monaten nachkommen zu können.

 **Dazu ein wichtiger Hinweis:** Sie müssen auch einkalkulieren, was Sie möglicherweise in der gegenwärtigen Situation im Vergleich zu normalen Zeiten sparen: Hat Ihnen Ihr Vermieter eine Mietstundung gewährt? Konnten Sie einen Leasingvertrag lösen? So etwas ist zu berücksichtigen.

Abzuziehen sind außerdem Entschädigungen, die Sie erhalten haben, weil Ihr Betrieb aufgrund einer der Verordnungen zur Bekämpfung des Corona-Virus vom 17. März bzw. 20. März schließen musste. Sind diese beantragt, treffen aber erst nach der Soforthilfe ein, müssen Sie sie aus rechtlichen Gründen nachmelden.

 Die Zahl Ihrer Beschäftigten, aufgeschlüsselt nach der jeweiligen regulären Wochenarbeitszeit. Das System errechnet daraus Vollzeitstellen: Wer bis 20 Stunden in der Woche arbeitet, wird halb gezählt (Faktor 0,5), wer bis einschließlich 30 Stunden arbeitet, zählt dreiviertel (Faktor 0,75). Alles darüber zählt als Vollzeitkraft. Beschäftigte auf 450-Euro-Basis werden mit dem Faktor 0,3 veranschlagt. Auszubildende zählen als Vollzeitkräfte.

 **Ein Beispiel:** Sie sind Geschäftsführerin bzw. Geschäftsführer oder Einzelunternehmerin bzw. Einzelunternehmer und haben drei Beschäftigte mit jeweils 18 Wochenstunden, zwei mit je 25 und vier mit mehr als 30 Stunden. Drei 450-Euro-Kräfte sind auch noch bei Ihnen. Daraus ergibt sich:

3 Beschäftigte x Faktor  $0.5 = 1.5$  2 Beschäftigte x Faktor 0,75 = 1,5 4 Beschäftigte x Faktor  $1 = 4.0$ 3 Beschäftigte x Faktor  $0.3 = 0.9$ 

> 7,9 Vollzeitstellen + Sie als Geschäftsführer bzw. als mitarbeitender Eigentümer = **8,9**

Bitte rechnen Sie an dieser Stelle noch einmal nach, ob das System Ihre Mitarbeiterzahl korrekt in Vollzeitäquivalente umgerechnet hat.

Jetzt folgt das Hochladen der Dokumente, die wir anfangs aufgelistet haben. Achten Sie bei diesem Upload auch auf die maximale Dateigröße von **3 MB pro Dokument. Falls Ihre Dateien zu groß sind, scannen Sie die Dokumente in einer niedrigeren Auflösung.**

Danach müssen Sie noch einige Erklärungen ankreuzen. Unter anderem müssen Sie uns versichern, dass Ihre Angaben der Wahrheit entsprechen.

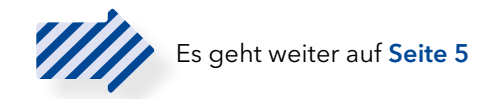

**Bitte beachten Sie:** Sie müssen an einigen Stellen versichern, dass Ihr Unternehmen nicht bereits vor der Corona-Pandemie in Schwierigkeiten war. Dabei wird auf jeweils unterschiedliche Rechtsgrundlagen verwiesen, die Sie vermutlich nicht kennen. Sie müssen diese auch nicht kennen. Wenn Ihr Unternehmen nicht

- **\_** vor dem 31.12. 2019 in einem Insolvenzverfahren war oder
- **\_** die Verluste bis zum 11. März 2020 mehr als die Hälfte des Eigenkapitals ausmachten, oder
- **\_** Ihr Unternehmen noch Rettungsbeihilfen zurückzahlen muss oder
- **\_** noch einem Umstrukturierungsplan unterliegt

können Sie guten Gewissens bestätigen, dass Sie zu diesem Zeitpunkt nicht in Schwierigkeiten waren.

Wenn Sie in alle Kästchen den Haken gesetzt haben, folgt der entscheidende Schritt: Sie klicken auf "Weiter" und erhalten dann per Mail Ihren Antrag als PDF-Datei.

**Dieses Dokument müssen Sie** 

**\_ ausdrucken,** 

**\_ unterschreiben,** 

**\_ und mit Ihrem Firmenstempel versehen.**

Dann scannen Sie es ein und laden es hoch. Der Link zum Hochladen des unterschriebenen Antrags wurde Ihnen im letzten Schritt des Online-Formulars angezeigt. Falls die Datei zu groß ist, scannen Sie nur die letzte Seite ein, die Sie unterschrieben haben.

Falls es Schwierigkeiten beim Hochladen gibt, können Sie den Antrag auch an diese Nummer faxen: **+49 (611) 327 641 750**

#### **Irgendwas klappt nicht mit der Technik?** Dann schreiben Sie an coronahilfe-technik@rpks.hessen.de

## **Wir versuchen, Ihnen so schnell wie möglich zu helfen.**

Unterstützen Sie uns dabei, indem Sie den Antrag zügig ausfüllen und alle Informationen und Unterlagen bereithalten. Deshalb finden Sie auf der nächsten Seite noch mal alles, was Sie brauchen, im Schnelldurchgang als Checkliste.

### **Checkliste:**

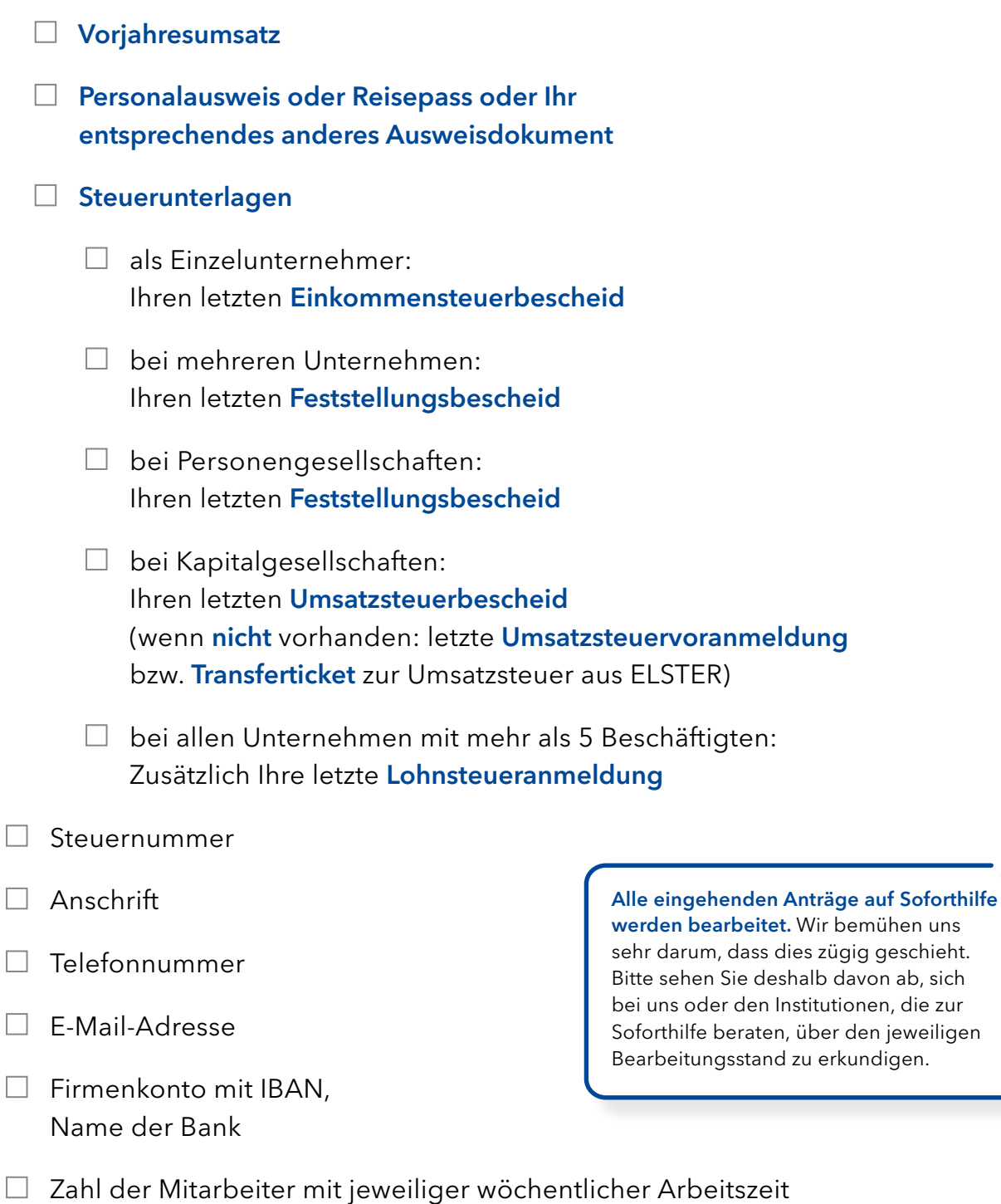

 $\Box$  Betrag Ihres Liquiditätsengpasses

## **[ALLES ABGEHAKT? HIER GEHT ES ZUM ONLINE-ANTRAG.](https://portal-civ-cor.ekom21.de/civ-cor.public/start.html?oe=00.00.RPKS.CH.SH&mode=cc&cc_key=Coronahilfe)**

#### Und falls Sie noch irgendwo unsicher sind: Schauen Sie auch in unsere [FAQs.](https://rp-kassel.hessen.de/corona-soforthilfe-faq)

Noch ein letztes: Wenn Sie den Antrag gestellt haben, geben Sie Ihrer Bank einen Hinweis, dass Sie eine Zahlung des Landes Hessen erwarten. Dann ist das Geld voraussichtlich schneller auf dem Konto.